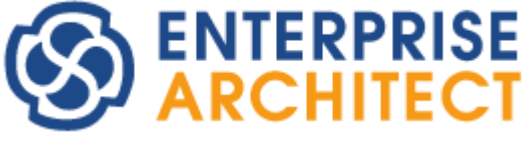

**Baseline UML Models**

*Enterprise Architect is an intuitive, flexible and powerful UML analysis and design tool for building robust and maintainable software.* 

*This booklet explains the Baseline and Differencing facilities of Enterprise Architect.*

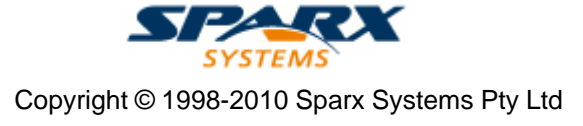

# **Enterprise Architect - Baseline UML Models**

### **© 1998-2010 Sparx Systems Pty Ltd**

All rights reserved. No parts of this work may be reproduced in any form or by any means - graphic, electronic, or mechanical, including photocopying, recording, taping, or information storage and retrieval systems - without the written permission of the publisher.

Products that are referred to in this document may be either trademarks and/or registered trademarks of the respective owners. The publisher and the author make no claim to these trademarks.

While every precaution has been taken in the preparation of this document, the publisher and the author assume no responsibility for errors or omissions, or for damages resulting from the use of information contained in this document or from the use of programs and source code that may accompany it. In no event shall the publisher and the author be liable for any loss of profit or any other commercial damage caused or alleged to have been caused directly or indirectly by this document.

Printed: May 2010

*Sparx Systems*

*Geoffrey Sparks*

## **Technical Editors**

*Geoffrey Sparks Bill Mioch*

# **Publisher Special thanks to:**

*All the people who have contributed suggestions, examples, bug reports and assistance in the development of Enterprise Architect. The task of developing and maintaining this tool has been greatly enhanced by their contribution.* **Managing Editor**

 $\overline{1}$ 

# **Table of Contents**

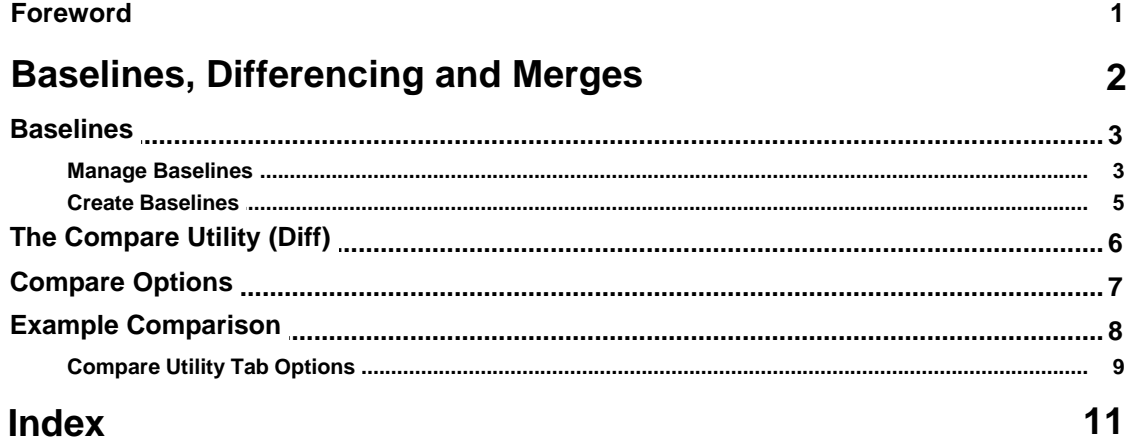

# **Foreword**

This user guide provides an introduction to the Baselines and Differencing facilities of Enterprise Architect.

# <span id="page-4-0"></span>*Baselines, Differencing and Merges*

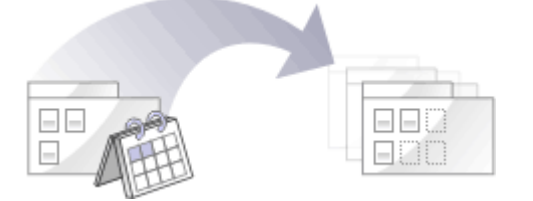

Enterprise Architect (Corporate, Business and Software Engineering, System Engineering and Ultimate editions) includes tools to help you manage and review changes to your models over time. These tools apply the concepts of *Baselines*, *Differencing* and *Merges*.

You can also obtain a snapshot of selected items in the model, using the Model View facility (see the *View Options* section of *Using Enterprise Architect - UML Modeling Tool*). In the Corporate, Business and Software Engineering, Systems Engineering or Ultimate editions of Enterprise Architect, this facility enables you to automatically generate this snapshot at intervals and, if there are changes in the items collected by the defined search, to trigger a notification to you of such changes. This enables you to monitor work flow and other events of concern to you (see *UML Model Management*).

### **Baselines**

Enterprise Architect (Corporate, Business and Software Engineering, System Engineering and Ultimate editions) provides a facility to create a <u>[Baseline](#page-5-0)</u> shor snapshot of the contents of a selected package and its child packages at a particular point in time, enabling you to later compare that branch of the model at that time with the current state of the branch. Baselines are stored in the same XML format as is used for version control, but are stored *within* the project in compressed format. You can also have parallel copies of parts of your model for team development, and create Baselines within each copy to merge changes into the project master.

### **Differencing**

Differencing (*Diff*, or *[Compare](#page-8-0)*| 6 <sup>6</sup>) enables you to explore the differences between the current state of a specific part of your project, and previous or parallel versions captured in a Baseline or an XMI 1.1 file on disk.

#### **Merges**

Once Differencing is complete, you can merge information from the Baseline into the current project; it is not possible to go the other way. You can merge information manually, change by change, or automatically by electing to merge in all changes in one batch procedure. You can also revert completely to the original Baseline by importing the stored XMI directly, and merge in information and elements from a Baseline in a different project, making it possible to keep multiple versions of a single model in synch.

The <u>merge options</u> l <sup>9</sup> are available on the Compare Utility tab, which shows the results of a comparison. The options are available through the toolbar, context menus and the keyboard.

#### **Notes:**

- · You use Baselines, Differencing and Merges essentially to compare two snapshots of a specific part of your project, to capture the differences between them and either roll back or incorporate selected changes or all changes. Enterprise Architect Corporate, Business and Software Engineering, System Engineering and Ultimate editions have another facility, Auditing, which you can switch on to perform continuous monitoring of changes across the project. (See *Auditing UML Models.*) You can dovetail your use of each facility to meet the range of your change management requirements.
- · If a package under version control forms part of a Baseline, and that package is checked in to the model, you cannot merge the original data from the Baseline into that package.
- · If security is enabled you must have **Manage Baselines** permission to create, import and delete Baselines, and **Restore From Baseline** permission to merge data from a Baseline. Security permissions are not required to select an existing Baseline and perform a comparison with the model. See *User Security in UML Models.*

 **| 2**

### <span id="page-5-0"></span>*1 Baselines*

Enterprise Architect (Corporate, Business and Software Engineering, System Engineering and Ultimate editions) provides a facility to 'Baseline' (snapshot) a model branch at a particular point in time for later comparison with the current package state. This is most useful for determining changes made to the model during development compared to some Baseline saved at a crucial point - for example the completion of a phase or version iteration. Baselines are stored within the model in compressed XML format. More than one Baseline can be stored against a single Enterprise Architect package.

You can also save a Baseline to an XML file for storage or archive, or for distributing to other users working on models derived from a master project.

Baselines are particularly useful during requirements management to check for changes, additions and deletions that have occurred since the start of the current work phase. Knowing how a model has changed is an important part of managing change and the overall development process.

Baselines are generally used in conjunction with the *[Compare utility \(diff](#page-8-0)* l s b), which is built into the Professional, Corporate, Business and Software Engineering, System Engineering and Ultimate editions of Enterprise Architect.

A typical scenario for <u>[using Baselines](#page-5-1)</u>l 3 hwould be to:

- 1. [Create](#page-7-0)l 5<sup>h</sup> the base model branch to a sufficient point to create a Baseline (checkpoint). Create and store the Baseline as Version 0.1a.
- 2. As work continues on development, managers and developers can check the current model branch against the Baseline for important modifications, additions and deletions. The Compare (diff) tool can be invoked from the Baseline dialog to check the current model branch against the stored version.
- 3. As required, minor Baselines can be created to check recent progress. These 'temporary Baselines' are useful for managing change when a lot of work is being done and it is important to only see what has changed in, for example, the last 24 hours.
- 4. At sign-off or the move to a new version/phase, a major Baseline can be created to capture the new state of the model. Minor Baselines created earlier can be deleted if required to save space.

#### **Important Considerations**

- · Baselines are based on the GUID or unique ID of a particular package. Enterprise Architect checks for that ID as the root element within the XML document being used as a Baseline. When you export a package to XML, the package you export is the root element. Likewise when you create a Baseline, the current package is the root package of the XML Baseline. When you save information in a version control system, the current version controlled package is again the root package of the document.
- · It is not useful to create a Baseline by importing an XMI package file created by version controlling a package that itself contains version-controlled child packages. That type of XMI package file contains stubs for the child packages, not full information on the child packages and elements.
- · XML files must be in the same format used by the Baseline engine currently the **UML 1.3 XMI 1.1 format** (plus Enterprise Architect extensions), which contains all the information necessary to reconstruct a UML model, even a UML 2.x model.

### <span id="page-5-1"></span>*1.1 Manage Baselines*

Enterprise Architect provides a range of facilities for working with and managing Baselines, through the Manage Baselines dialog.

To open this dialog, right-click on the package at the head of the appropriate model branch and select the **Package Control | Manage Baselines** context menu option.

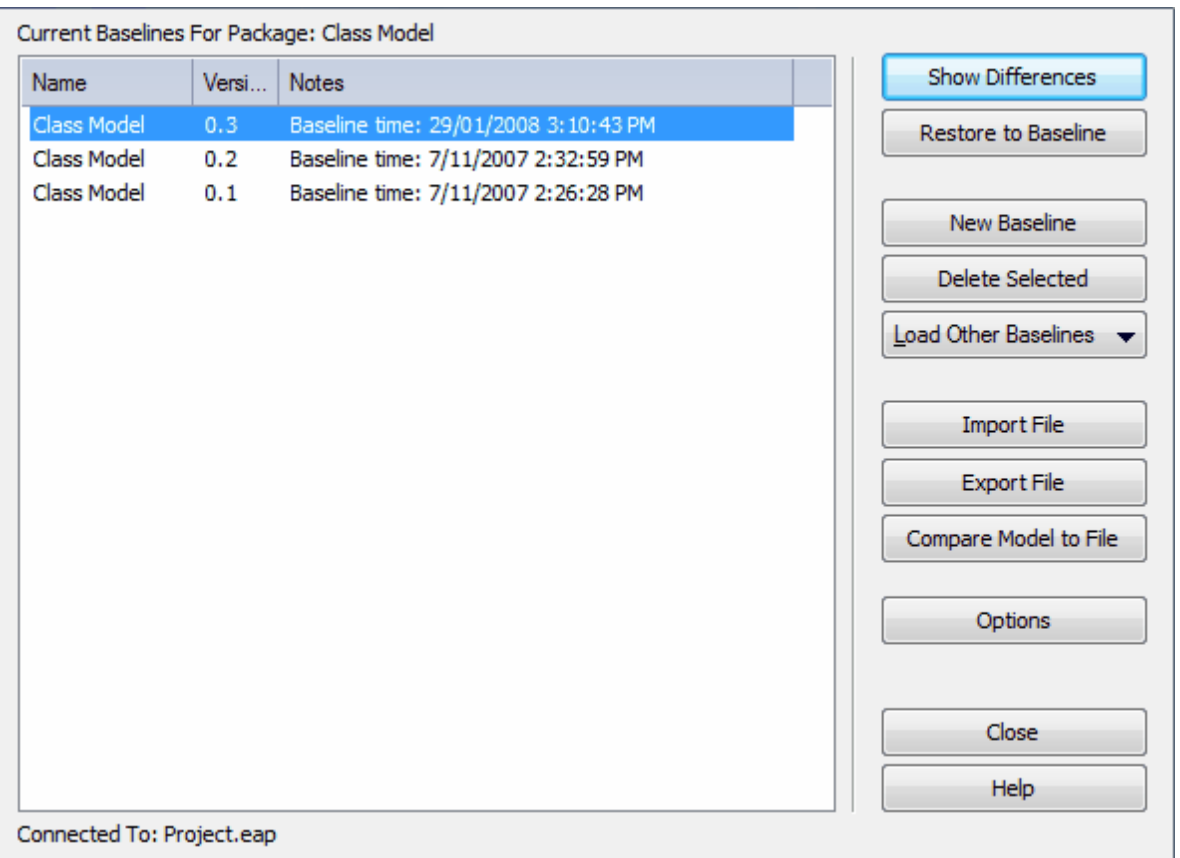

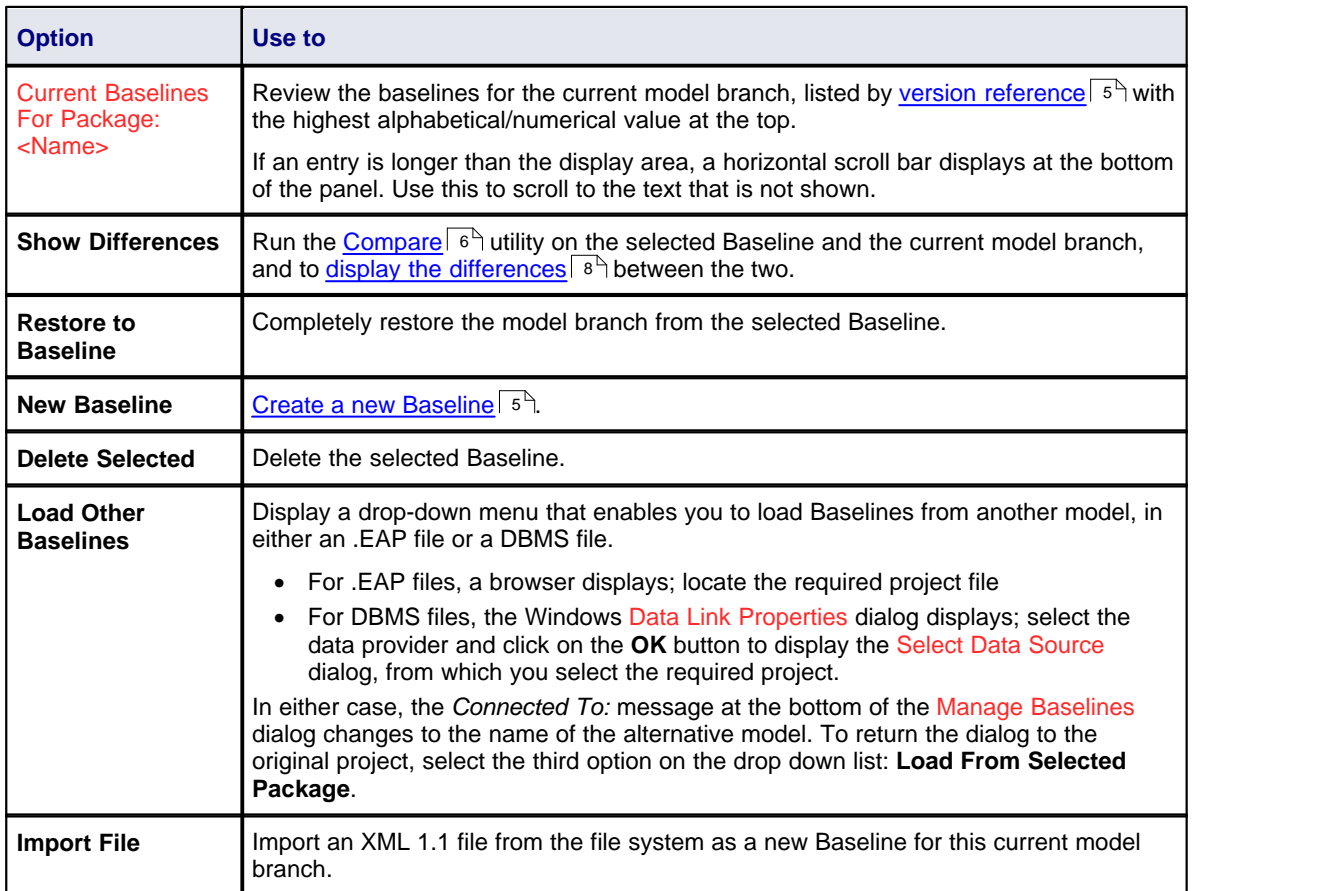

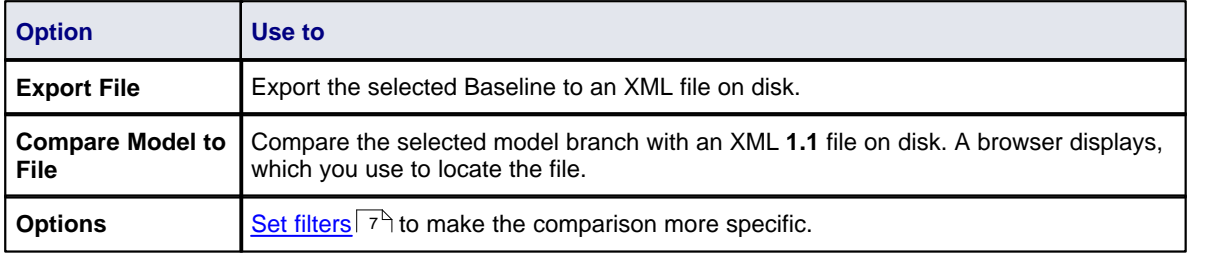

### <span id="page-7-0"></span>*1.2 Create Baselines*

Open the New Baseline dialog by clicking on the **New Baseline** button on the <u>[Manage Baselines](#page-5-1)</u>! 3<sup>ら</sup> dialog.

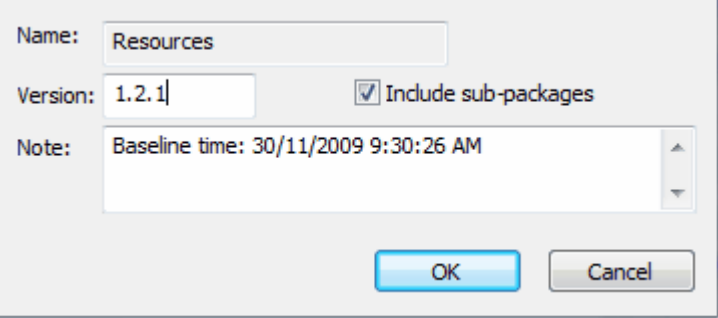

<span id="page-7-1"></span>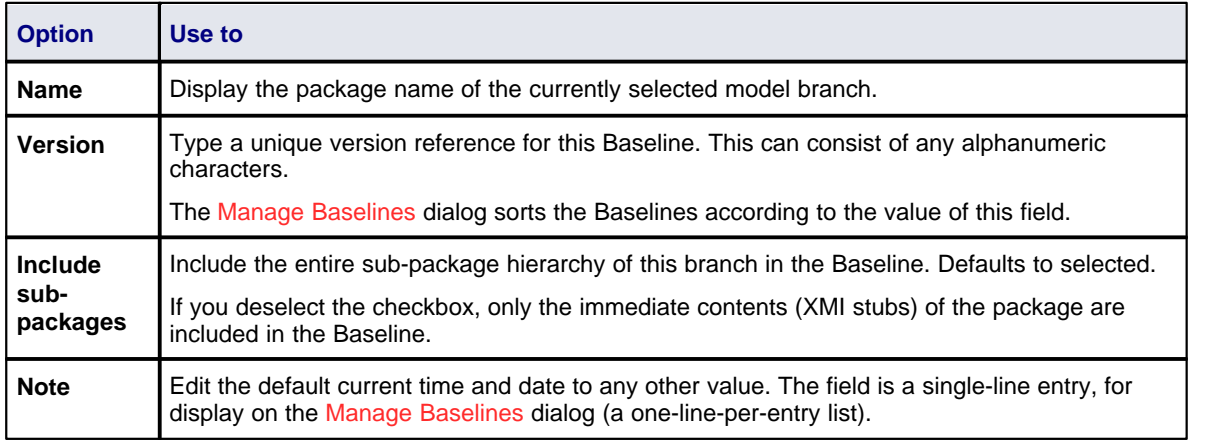

Click on the **OK** button to create a new Baseline and return to the Manage Baselines dialog.

# <span id="page-8-0"></span>*2 The Compare Utility (Diff)*

#### **Notes:**

- · This utility is available in the Professional, Corporate, Business and Software Engineering, System Engineering and Ultimate editions of Enterprise Architect.
- · You cannot compare the current model with an XMI 2.1 file; the utility can only compare with an XMI 1.1 file.

Enterprise Architect has a comprehensive and powerful differencing utility built in. This utility enables you to compare a model branch in Enterprise Architect with:

- · A Baseline created using the Baseline functionality (Corporate, Business and Software Engineering, System Engineering and Ultimate editions)
- · A Baseline stored in a *different* model
- · An XML 1.1 file on disk created previously using the Enterprise Architect XML export facility (user selects file), or
- · The current version-controlled XMI 1.1 file on disk as created when using Version Control in Enterprise Architect (file automatically selected).

*Compare* (*diff*) lets you explore what has changed within a model over time and how previous versions of a model branch differ from what is currently in the model. It is even possible to do a full model comparison by exporting all of Model A to XMI, then using **Compare Model to File** from within the current model (Model B).

Comparing and checking model development at various points in the process is an important aspect of managing change and development, keeping track of what is being modified and ensuring the development and design process is on track.

Access to the *Compare* utility is available from:

- 1. The Baseline<sup>[34]</sup> dialog<sup>[34</sup>]; from the Project Browser context menu, select the **Package Control** [ **Manage Baselines** option.
- 2. The Project Browser context menu; select **Package Control | Compare with XMI File** (for a package not under version control).
- 3. The Project Browser context menu; select **Package Control | Compare with Controlled Version** (for a package under version control).

#### **Differencing With Baselines**

As a Baseline is stored within a model and contains all the information, elements and connections for a package at a point in time, it can be used within Enterprise Architect to track changes to model elements over time. The Differencing engine first builds a representation of the current package in memory, based on what is currently in the model. It then compares this with the stored Baseline, highlighting changes, new elements, missing elements and elements that have been moved to other packages. It is possible to [filter the resultant](#page-9-0) <u>[output](#page-9-0)</u>  $\tau^{\mathbb{N}}$  to display only one particular kind of change: for example, additions to the model.

If a Baseline has been created to [ignore child package content](#page-7-0)  $\mathfrak{h}$  a comparison between that Baseline and the model does not include any child package content in the model.

See [Example Comparison](#page-10-0) Ish for an example of a model comparison.

# <span id="page-9-0"></span>*3 Compare Options*

The Compare Options dialog enables you to refine the output of the Compare utility when it compares the current model with a Baseline. To display the dialog, either:

- · Click on the **Options** button on the Manage Baselines dialog, or
- Click on the <u>[Compare Options icon](#page-11-0)</u> | 9 on the Compare Utility tab toolbar.

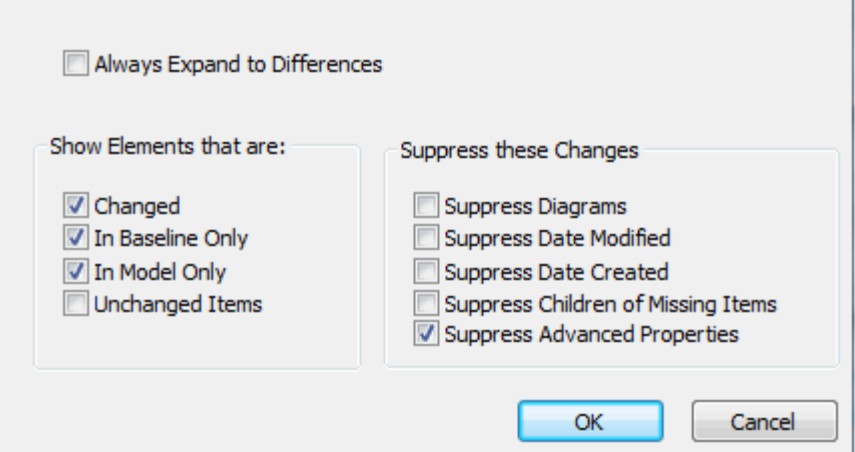

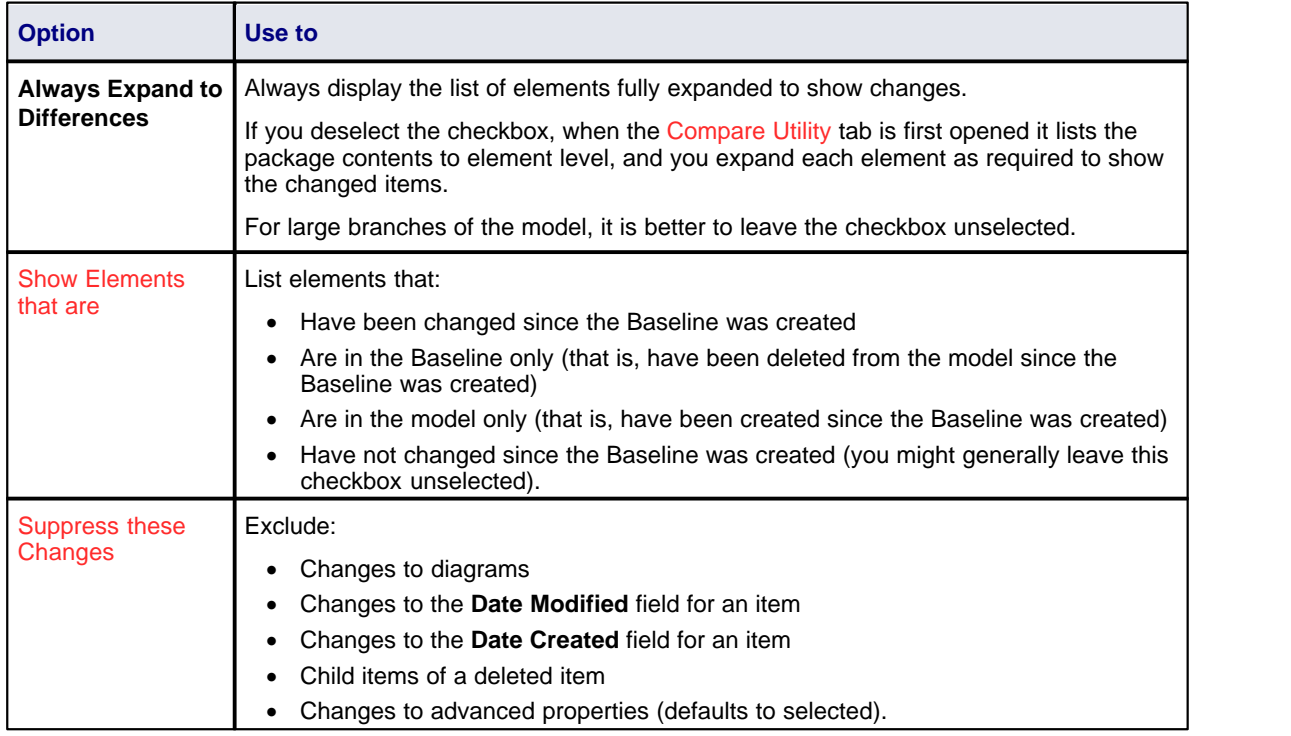

If the Compare Utility tab shows the results of a Baseline comparison, when you click on the **OK** button the display refreshes to refine the information according to the options you have selected.

### <span id="page-10-0"></span>*4 Example Comparison*

The diagram below shows the result of a comparison between a package (*Business Process Model*) in the current project and that package in a Baseline (*version 0.1*) captured at an earlier date. Notice that:

- The results are displayed on the Compare Utility tab.
- · A hierarchy of model elements is displayed in the left-hand pane. It is clearly visible, from the **Status** column and from the triangular icons, which items in the hierarchy have been changed (Status *Changed*), deleted from the model (*Baseline only*), added to the model (*Model only*) and switched to different packages (*Moved*) since the Baseline was captured.
- · If you click on an item with a **Status** entry in the left hand pane, the right-hand pane displays a table of properties showing the values of those properties in the current model and in the Baseline. For each property where there is a difference between the model and the Baseline, the row is highlighted. This example shows that the Class element named *Application* was moved from the *Business Process Model* package (as shown in the Baseline) to the *Business Rules Model* package on 5 June 2009 (as shown in the Model).

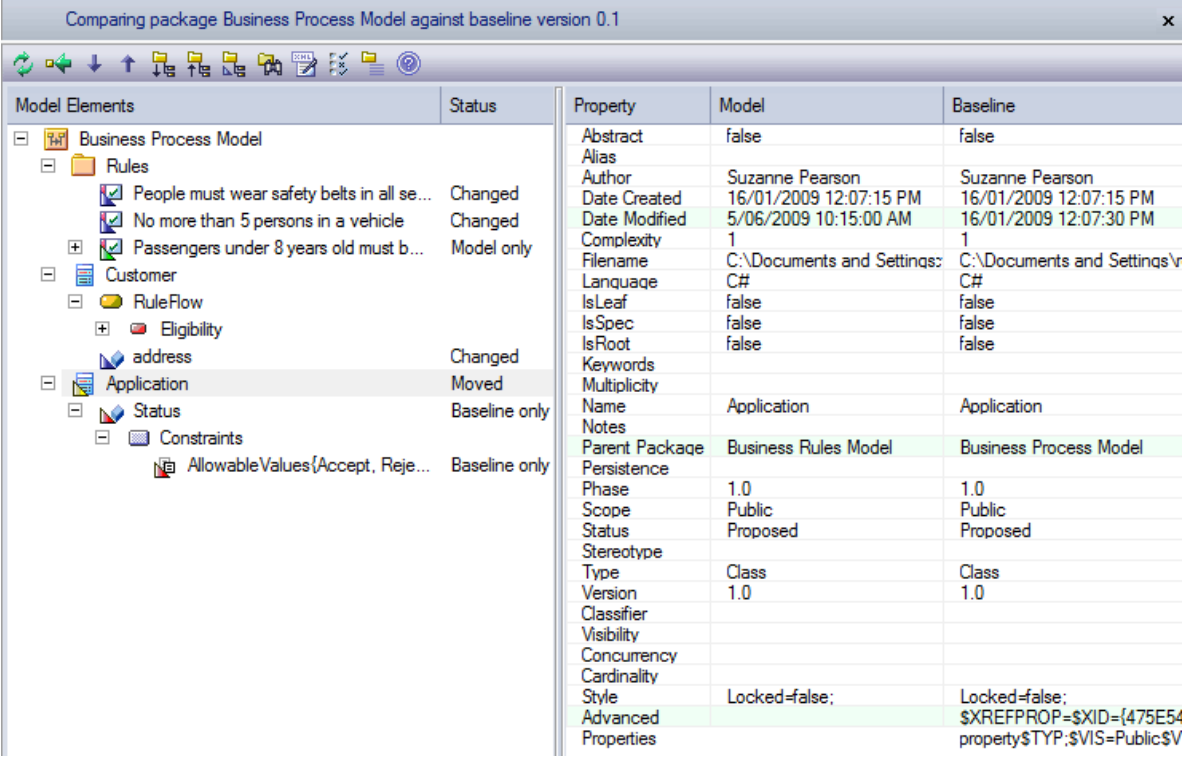

The Compare Utility tab enables you to perform operations (such as merging or rolling back changes) on the reported information, using the <u>[toolbar, context menu and keyboard](#page-11-0)</u> I <sup>gh</sup>.

#### **Higher Level of Detail**

The right panel of the Compare Utility tab might, for some fields, display only part of the value (such as **Advanced Properties**, above). It might also not be immediately obvious what a change is. In either case, you can double-click on the property to display full details and to highlight the exact differences. The following example shows the highlighted changes to **Parent Package**.

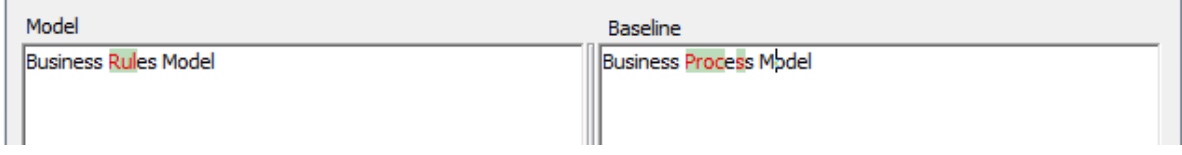

### <span id="page-11-0"></span>*4.1 Compare Utility Tab Options*

The Compare Utility tab enables you to perform operations on the reported information, using the toolbar, context menu and certain keyboard keys.

#### **Note:**

If a package under version control forms part of a Baseline, and that package is checked in to the model, you cannot merge the original data from the Baseline into that package.

### **Toolbar**

The toolbar is at the top of the left-hand panel. The icons operate either on the comparison as a whole or on the currently-selected item in the left hand panel.

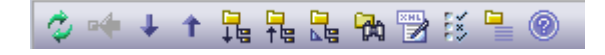

The toolbar icon names and functions are, from left to right:

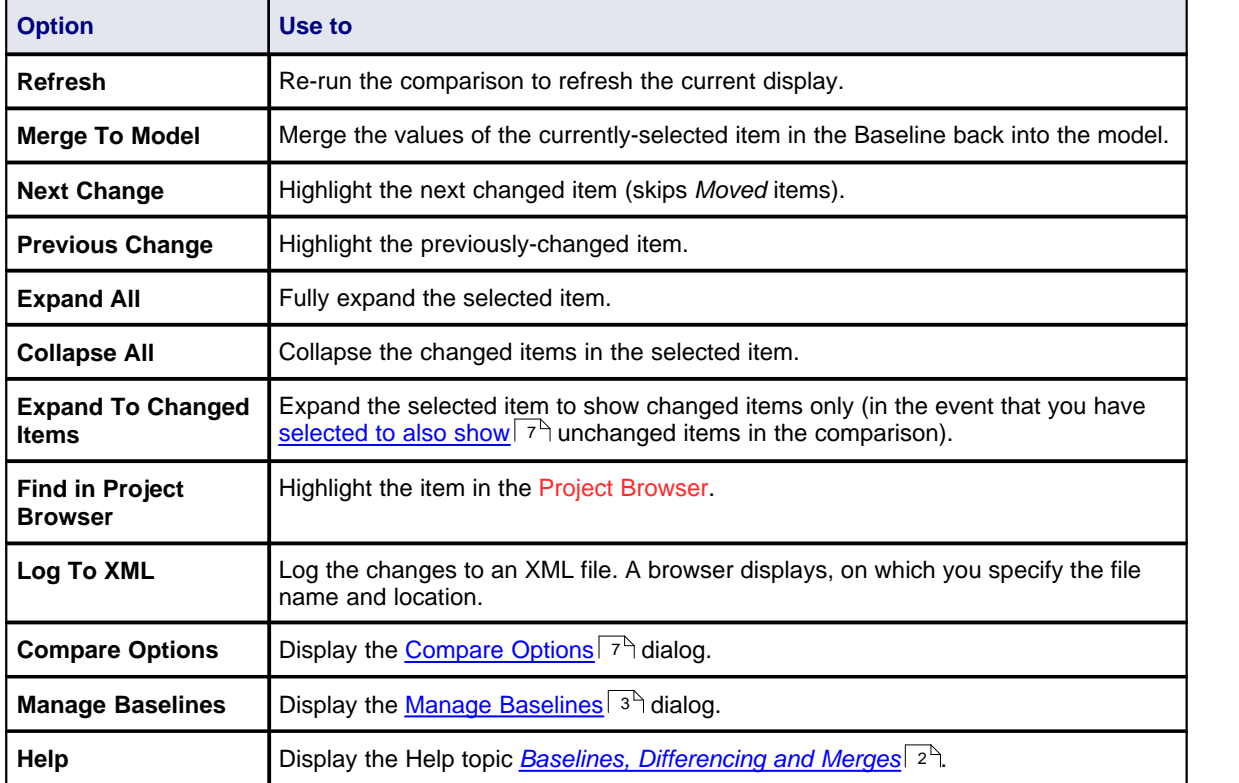

### **Context Menu**

Each item in the hierarchy has a context menu, which you display by right-clicking on the item. The options displayed depend on the level of the item in the hierarchy, but include some or all of the following:

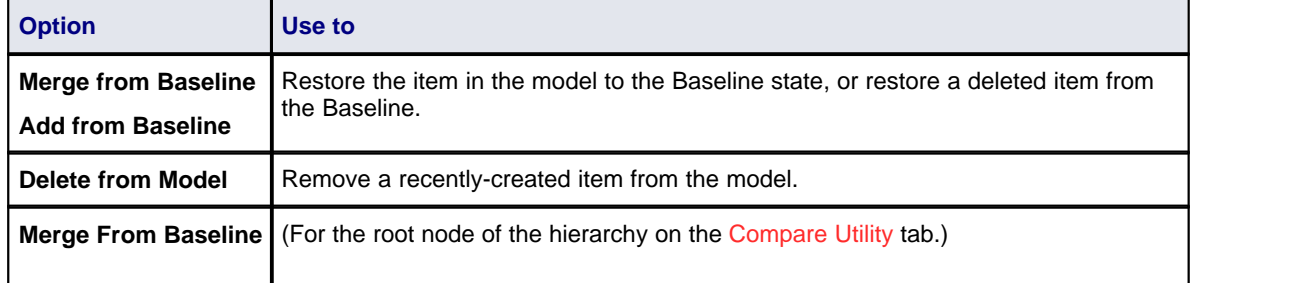

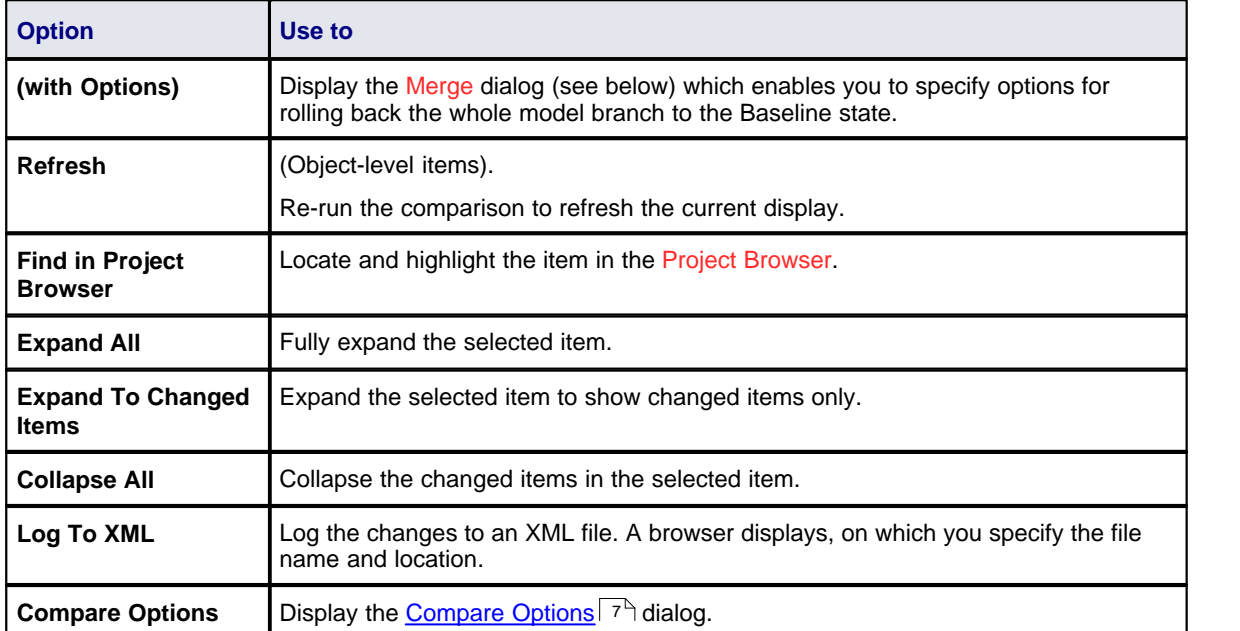

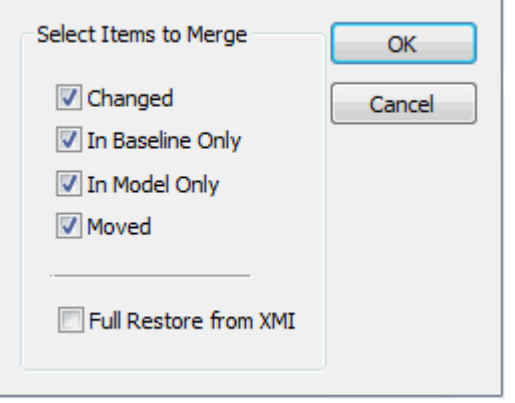

Select the appropriate checkbox against each type of difference to roll back in the model from the Baseline.

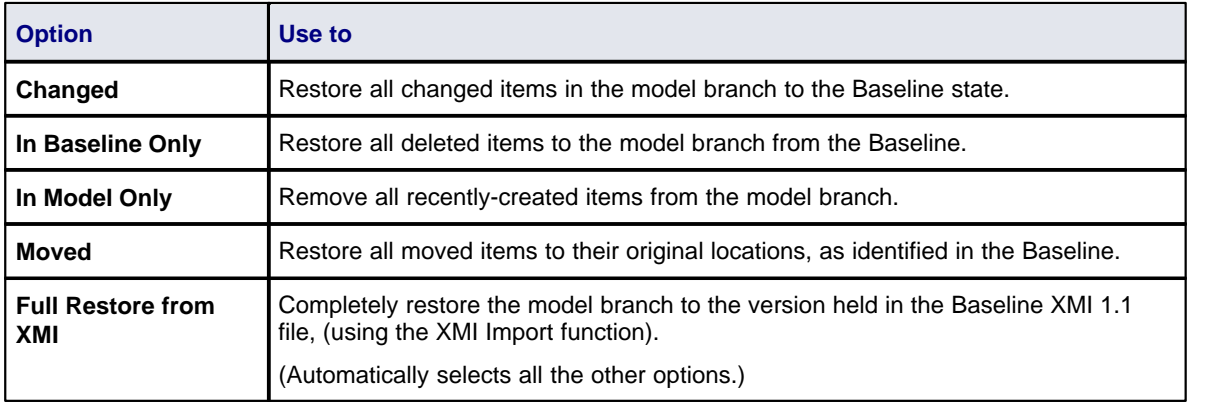

### **Keyboard**

You can also use the following keyboard keys to move up and down the hierarchy, or to roll back changes:

- · **[Ctrl]+[\$]**  expand and highlight the next changed item
- · **[Ctrl]+[#]** expand and highlight the previous changed item
- · **[Ctrl]+[!]** undo the changes for a selected item (roll back to the Baseline values).

# **Index**

# **- A -**

Auditing Alternative To Differencing 2

# **- B -**

Baseline And Differences, Overview 2 Considerations 3 Create 5 Delete 3 Export 3 Import 3 Include XMI Stubs 5 Load From Alternative Model 3 Manage 3 Merge With Current Model, Overview 2 Model 3 Overview 3 Scenarios 3 Versions 5

# **- C -**

Compare Utility 2, 6 Compare Utility Context Menu 9 Keyboard Options 9 Merge Options 9 Options 7 Output 8 Tab 8 Toolbar 9 Create Baselines 5

# **- D -**

Diff Utility 2, 6 **Differencing** Facility 6 Output 8 With Baselines 6

# **- M -**

Manage Baselines 3 Merge Baseline With Current Model, Overview 2 Options, Compare Utility 9

# **- O -**

**Options** Compare Utility 7

# **- P -**

Package Comparison, Example 8

# **- R -**

Rollback Change Options 9

# **- U -**

**Utility** Compare 2 Diff 2

# Baseline UML Models www.sparxsystems.com